## **How to Log-on to Jason Foundation**

1. Go to jasonfoundation.com

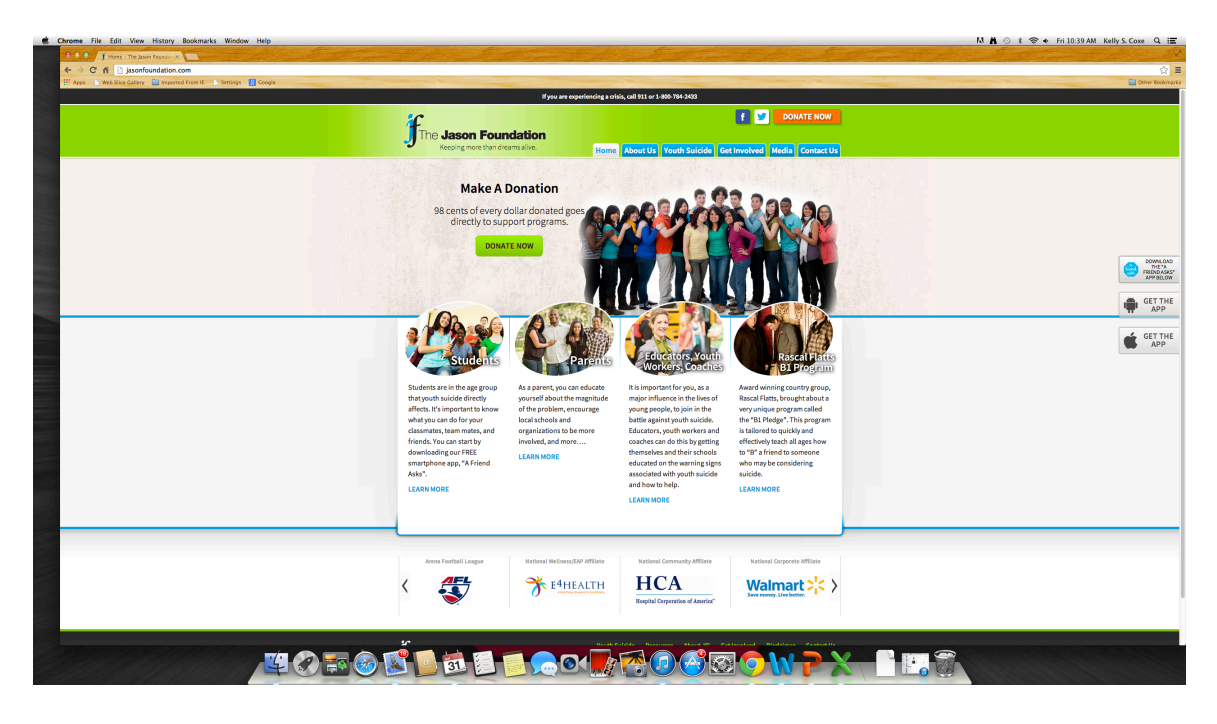

2. Hoover over "Get Involved" and "Educator, Youth Worker, Coach" - then click on "Professional Development Series"

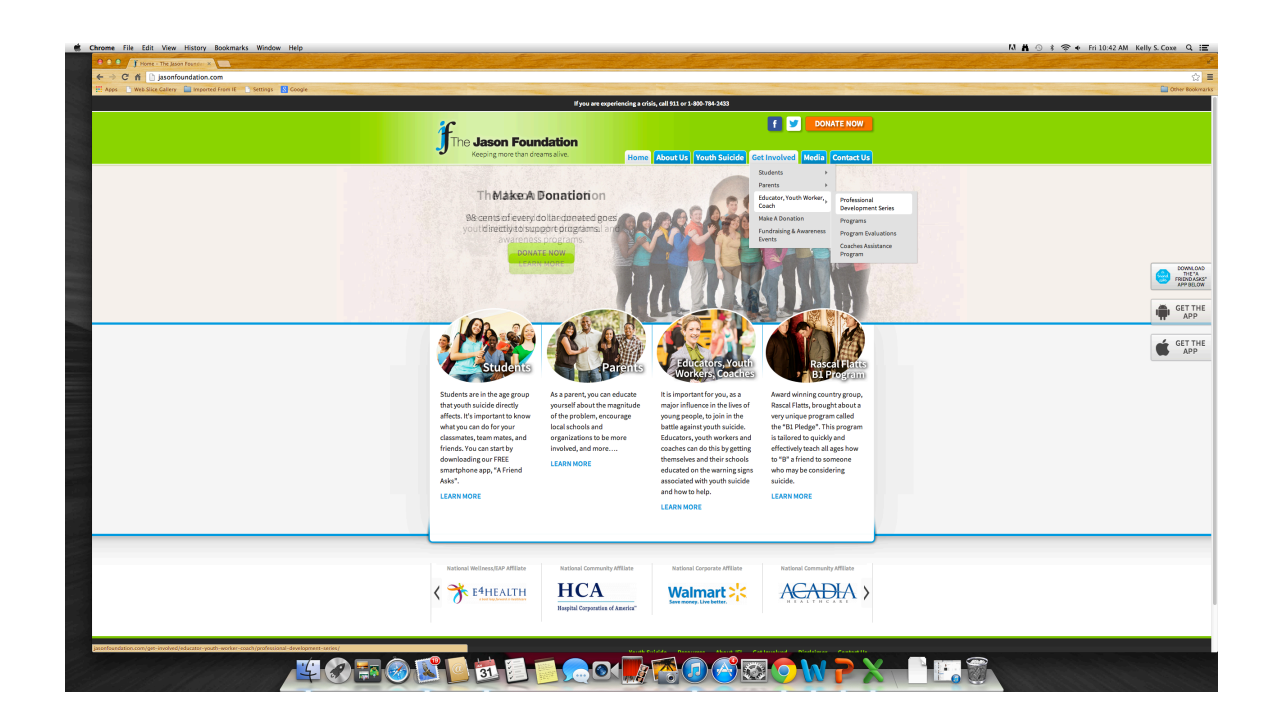

3. Click on the "Click Here" link in the body of the text.

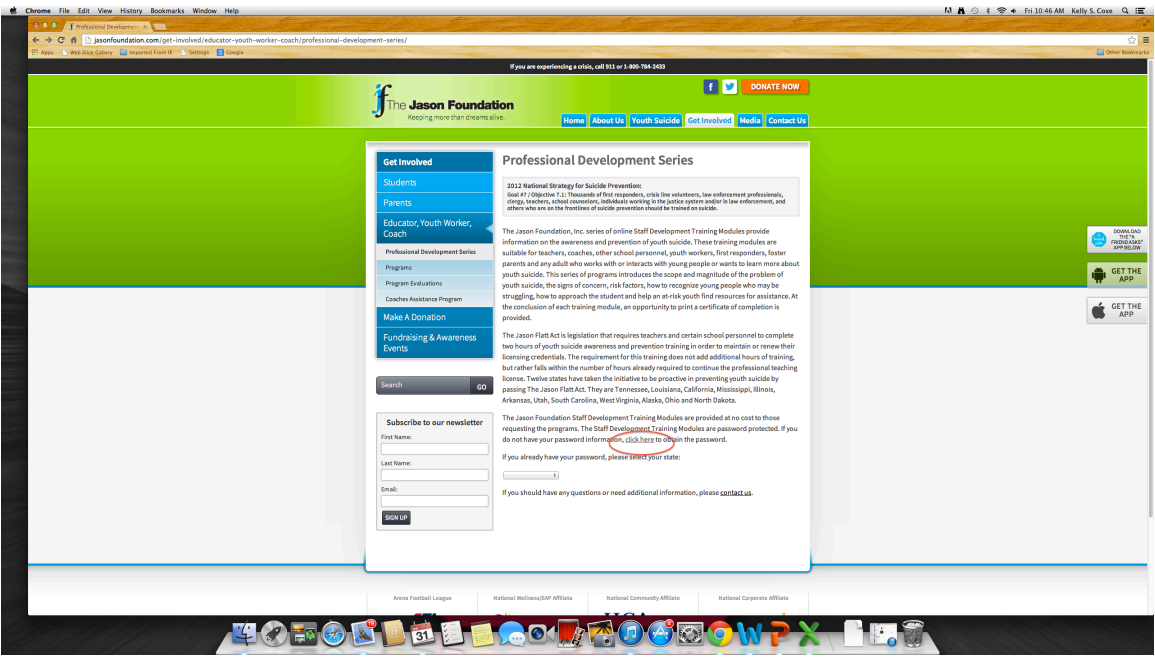

4. Click on the "Register Here" link.

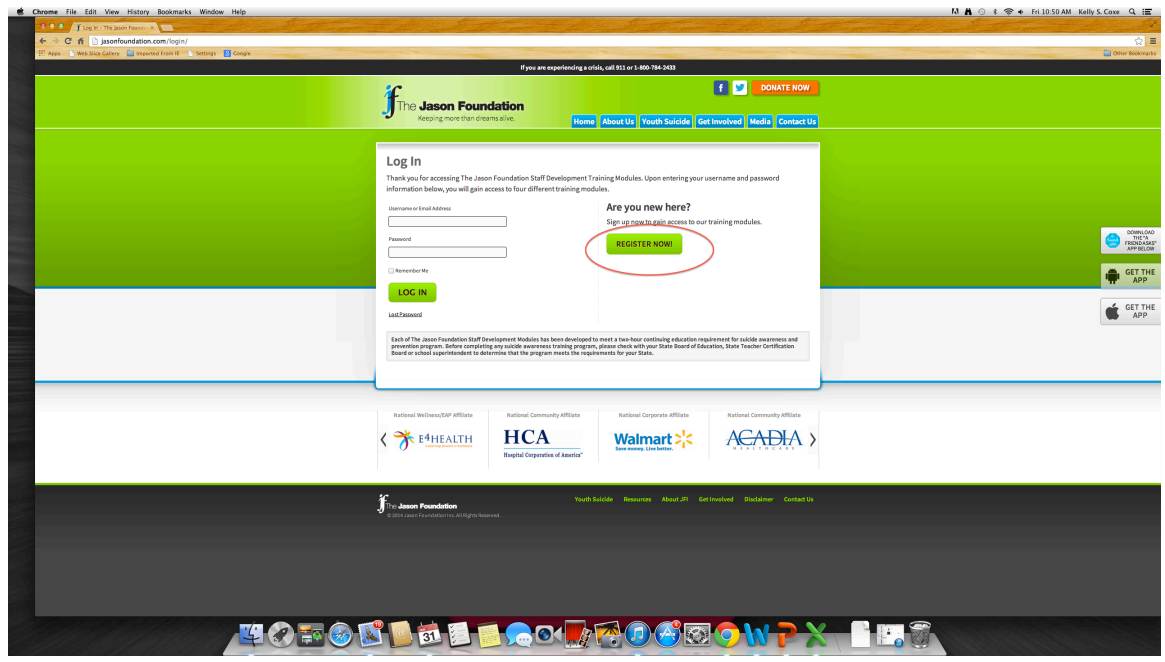

5. Complete the Registration Information

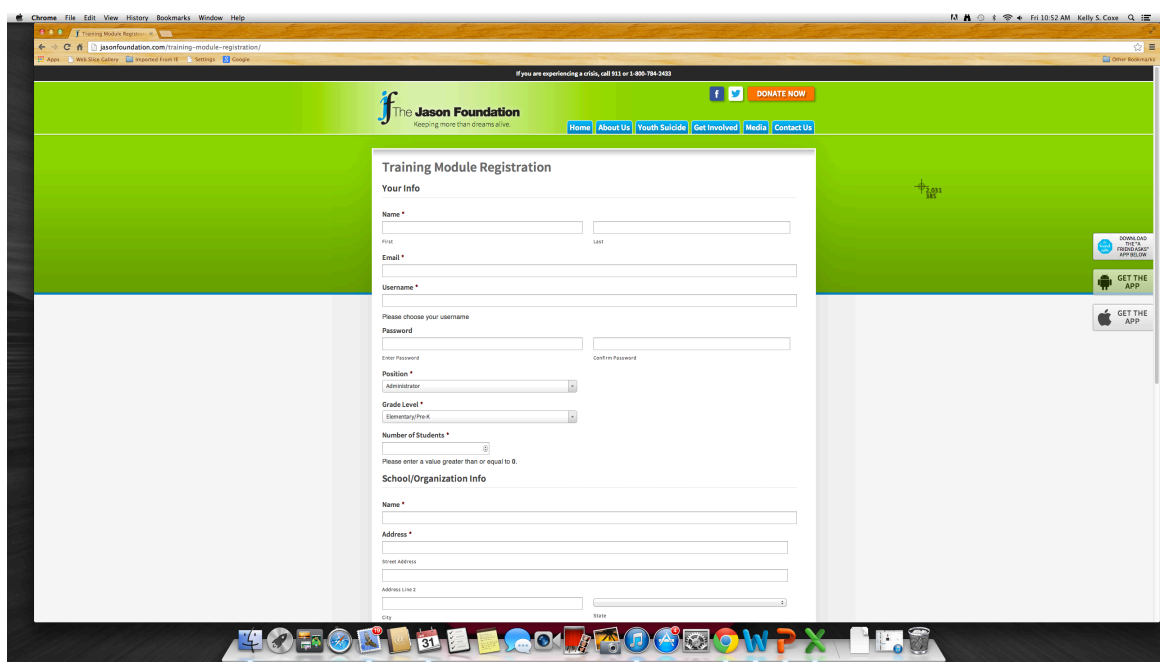

6. Module 2 is the REQUIRED Module. Click "Module 2" to start the video.

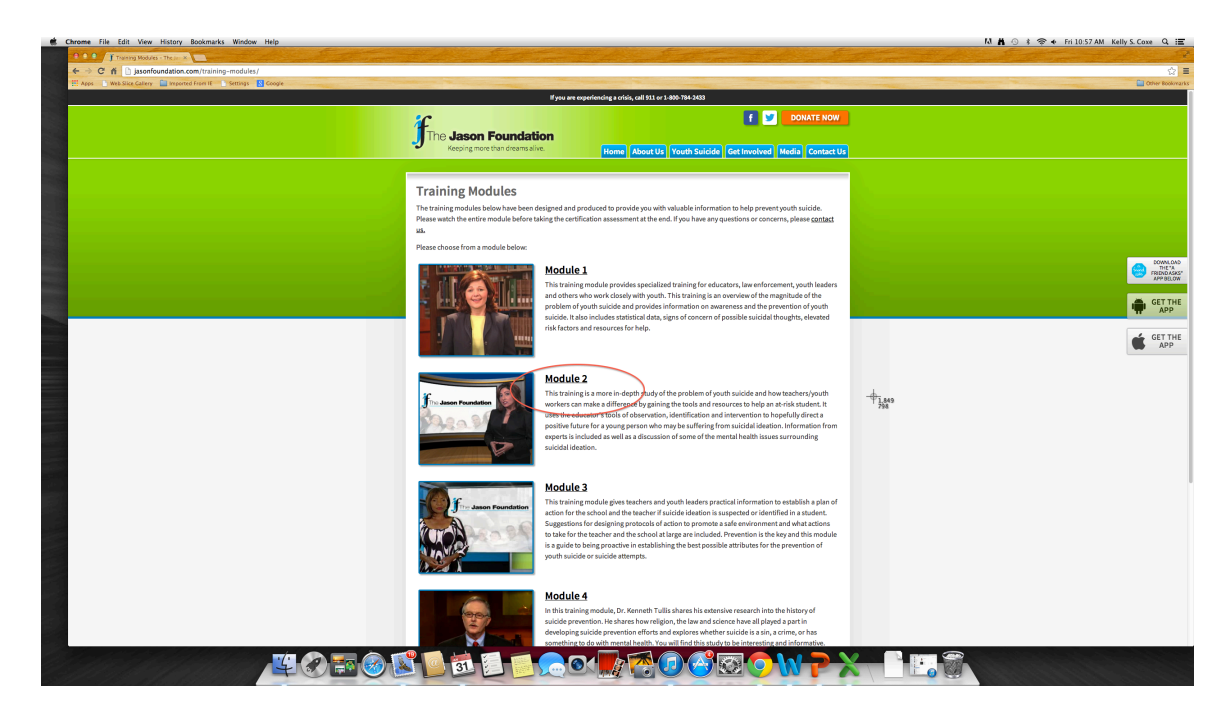